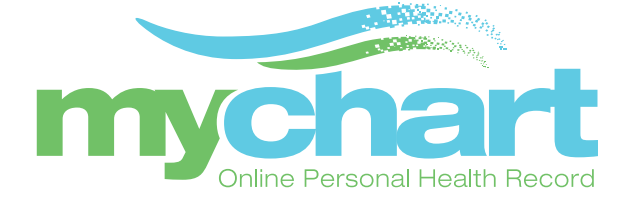

# **MyChart Mobile Applications**

**Patients can be busy people. That's why we've added new features to MyChart for the iPhone to help make it easier for patients to manage their healthcare while on the go. With the MyChart app, you can:**

- **■ Communicate electronically with your care providers.**
- **■ View upcoming appointments.**
- **Access** health information:
	- **■ Allergies**
	- **■ Immunizations**
	- **■ Medications**
	- **■ Test Results**
	- **■ And more**
- **■ Review test results from your medical record.**

**Patients can request medication refills through their mobile devices. Patients can:**

- **■ Choose which medications to refill.**
- **■ Select the pharmacy to which the medications are sent.**
- **■ Select the pickup date and time for prescriptions sent your pharmacy.**
- **■ Add comments regarding the refill request.**

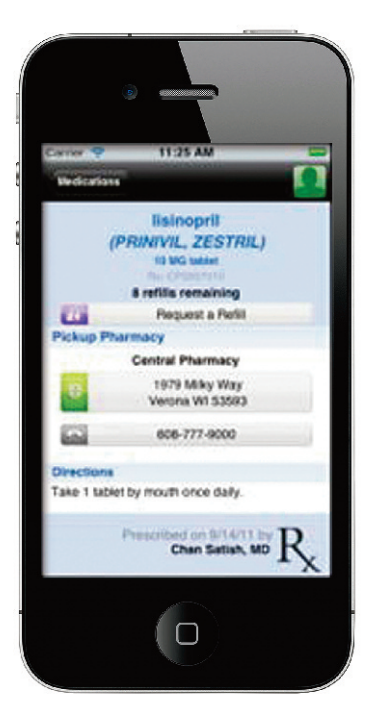

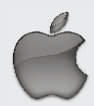

**MyChart for iPhone®**

#### **iPhone® App Install Guide**

#### **Step 1**

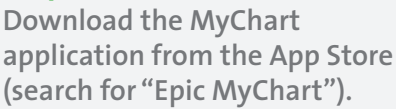

**Step 2**

**Click on the MyChart Application.**

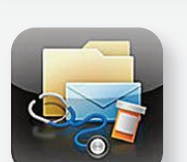

MyChart

**✓**

# **Step 3 Accept the Apple License Agreement.**

## **Step 4**

**Scroll down and select Sansum Clinic MyChart from the available healthcare provider list.**

#### **Step 5**

**Log in using your Sansum Clinic MyChart account.**

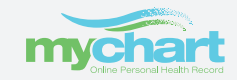

**MyChart for Android™**

**Android™ App Install Guide**

#### **Step 1**

**Download the MyChart application from the Android Market (search for "Epic MyChart").**

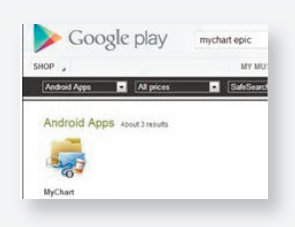

# **Step 2**

**Click on the MyChart application.**

# **Step 3**

**Accept the Android License Agreement.**

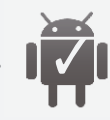

#### **Step 4**

**Scroll down and select Sansum Clinic MyChart from the available healthcare provider list.**

## **Step 5**

**Log in using your Sansum Clinic MyChart account.**

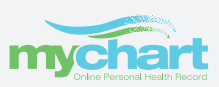